# theben

**TR 611 top2 RC 24 V 6114300** ES **Reloj programador**

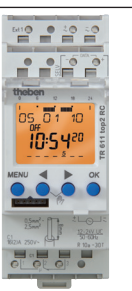

307096

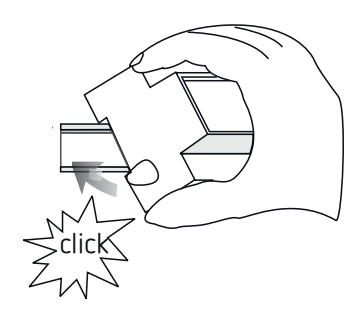

#### Cable 45° Borne enchufable con resorte П Dispositivo de apertura de borne enchufable por resorte Toma de prueba Tarjeta de П memoria OBELISK top2 (9070404)

- Montar en carril DIN (según EN 60715)
- Desconectar la tensión
- Asegurar contra una reconexión
- Comprobar que no haya tensión
- Conectar a tierra y cortocircuitar
- Cubrir o delimitar piezas adyacentes que se encuentren bajo tensión
- LSe recomienda instalar la antena en el exterior del edificio para evitar interferencias en la recepción

# **Conectar el cable**

#### **Esquemas de conexiones**

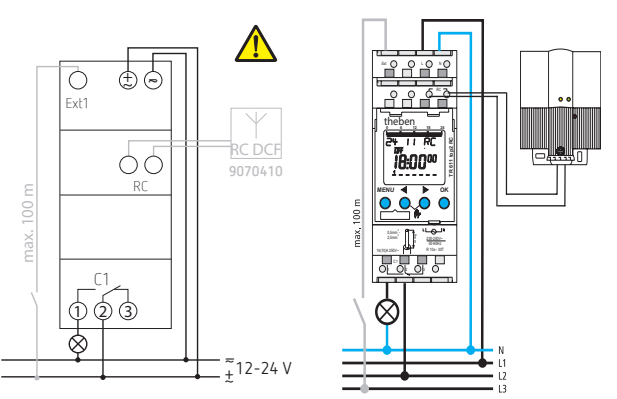

- LTenga en cuenta la polaridad durante la conexión.
- LColocar cables independientes para el suministro de la antena.
- LOriente la antena de radio de manera que el LED verde parpadee en intervalos de un segundo.
- LA una antena puede conectarse un máximo de 10 aparatos.

# **1. Indicaciones básicas de seguridad**

#### **ADVERTENCIA**

**¡Peligro de muerte por descarga eléctrica o incendio!** ¾ ¡El montaje debe ser llevado a cabo

- exclusivamente por un electricista profesional!
- •Este aparato está previsto para el montaje en carriles DIN (según EN 60715)
- •El aparato corresponde al tipo 1 BSTU según IEC/EN 60730-2-7
- •La reserva de marcha (10 años) disminuye cuando la tarjeta de memoria está insertada (en el funcionamiento de batería)
- $\bigwedge$  Tarjeta de memoria OBELISK top2: Evitar que se carque mecánicamente o se ensucie si se guarda en otro sitio o se transporta.

# **2. Uso previsto**

- •El reloj programador se utiliza, por ejemplo, para iluminaciones, ventilaciones, lavados, etc.
- •Utilización exclusiva en lugares cerrados y secos
- $\bigwedge$  No utilizar en dispositivos de protección, como p. ej. salidas de emergencia, instalaciones de protección contra incendios, etc.

## **Eliminación**

 Desechar el aparato de forma respetuosa con el medio ambiente

# **3. Montaje y conexión**

# **Montaje del reloj programador**

**¡Peligro de muerte por descarga eléctrica o incendio!** ¾ ¡El montaje debe ser llevado a cabo **ADVERTENCIA**

exclusivamente por un electricista profesional!

- Pelar el cable 8 mm (máx. 9 mm)
- Introducir el cable con un ángulo de 45° en el borne de conexión DuoFix® abierto

LMáximo de 2 cables por borne

 Para abrir el borne de conexión DuoFix®, presionar el destornillador hacia abajo

# **Soltar el cable**

 Presionar hacia abajo el dispositivo de apertura de borne enchufable por resorte con el destornillador

# **4. Descripción del aparato**

# **Pantalla y teclas**

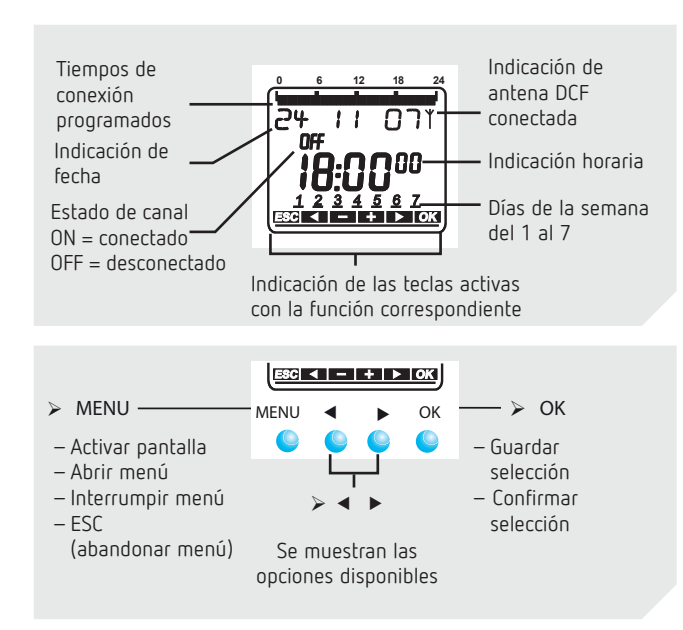

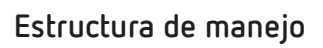

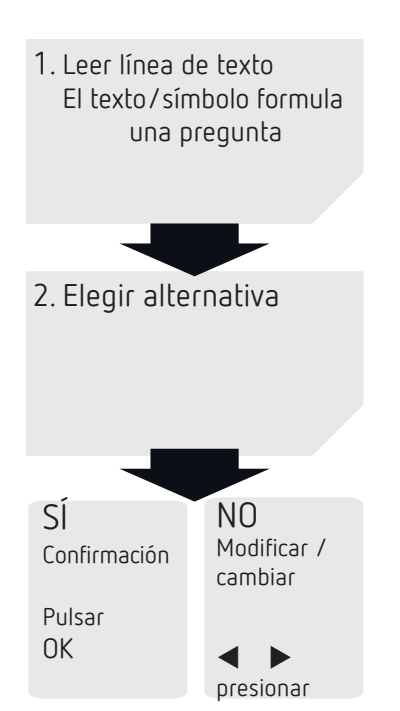

## **Esquema de la estructura del menú**

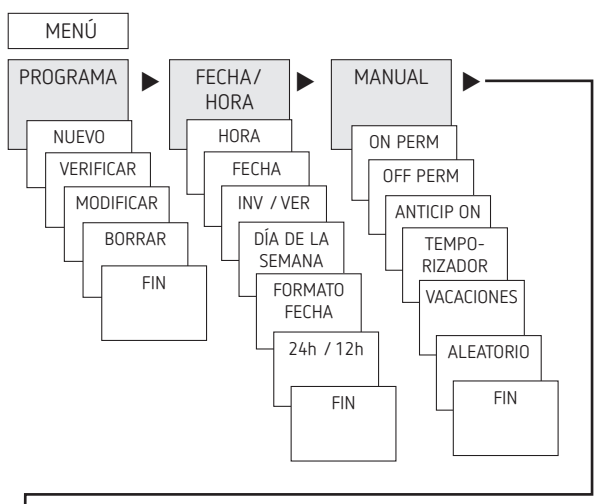

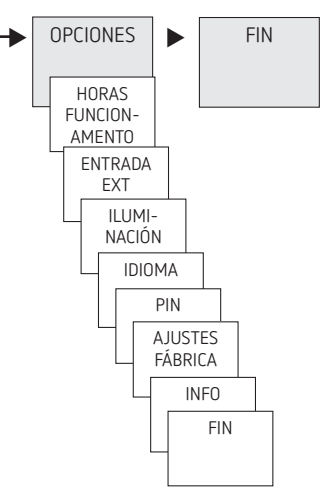

## **Primera puesta en marcha**

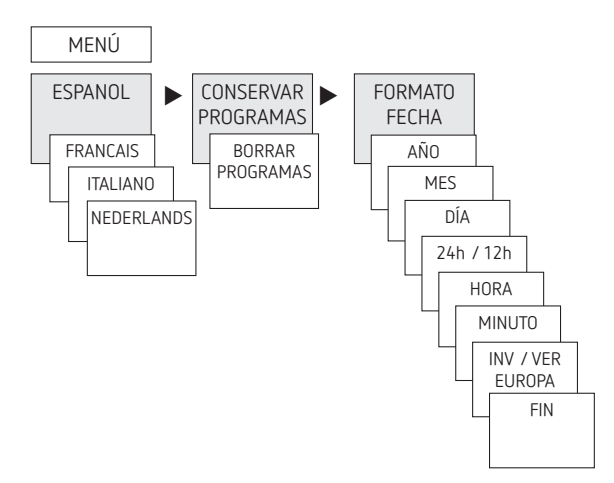

- Ajustar idioma, país, ciudad, fecha, hora y horario de verano/invierno (VER-INV)
- Pulsar cualquier tecla y seguir las indicaciones de la pantalla (ver figura)

# **5. Configuraciones y funciones**

#### **Programar el tiempo de conexión**

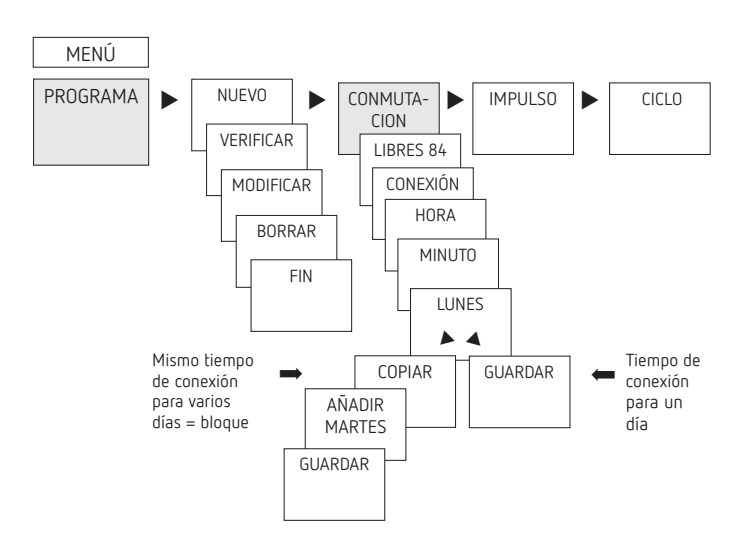

LUn tiempo de conexión comprende siempre una hora de inicio y una hora de finalización

LEstán disponibles 84 puestos de memoria libres

Ejemplo: conexión de la iluminación de un pabellón deportivo de Lu–Vi, de 7:30 a 12:00 h

- ▶ Pulsar MENÚ
- > Seleccionar PROGRAMA, confirmar con OK
- > Seleccionar NUEVO, confirmar con OK
- > Seleccionar CONMUTACION y confirmar con OK
- Seleccionar CONEXIÓN (para los tiempos de conexión) y confirmar con OK
- Ajustar el tiempo de conexión deseado (Lu–Vi, 7:30) y confirmar con OK
- > Seleccionar COPIAR y confirmar con OK
- ▶ Se muestra AÑADIR MARTES, confirmar con OK y confirmar también los días Mi, Ju, Vi con OK.
- > Pulsar > hasta que aparezca GUARDAR.
- ▶ Confirmar con OK.

Repetir todos los pasos para configurar el tiempo de desconexión, pero, en lugar de CONEXIÓN, seleccionar DESCONEXIÓN  $con$   $\triangleright$  e introducir 12:00 en la hora y los minutos

#### **Modificar el tiempo de conexión**

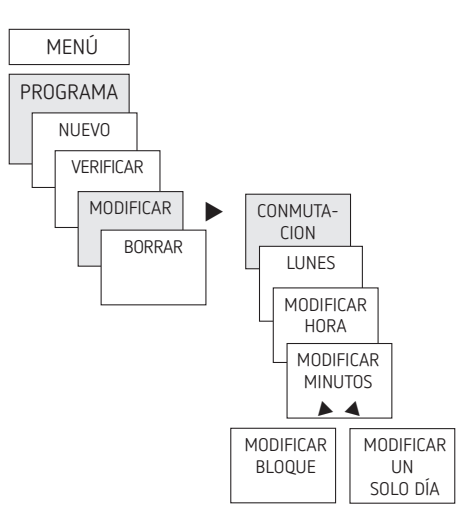

LPuede modificar un bloque, es decir, un tiempo de conexión que se ha copiado en varios días (p. ej. Lu-Vi) o un solo tiempo de conexión

#### **Modificar tiempos de conexión individuales**

- ▶ Pulsar MENÚ
- > Seleccionar PROGRAMA, confirmar con OK
- Seleccionar MODIFICAR y confirmar con OK
- ▶ Seleccionar CONMUTACION y confirmar con OK
- Seleccionar día y confirmar con OK
- MODIFICAR HORA: modificar la hora y los minutos con las teclas  $+$  o  $-$  y confirmar con OK.
- Para modificar varios tiempos de conexión a la vez, seleccionar MODIFICAR BLOQUE y confirmar con OK.

#### **Borrar tiempo de conexión**

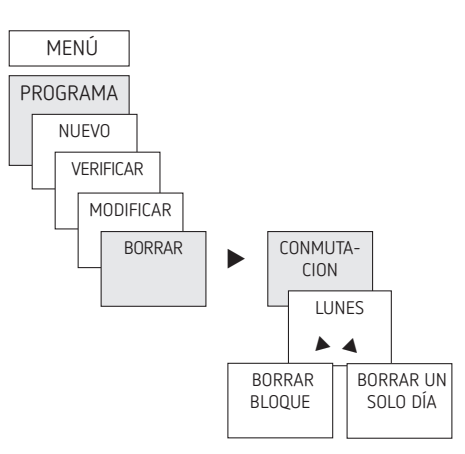

- LPuede borrar un bloque, es decir, un tiempo de conexión que se ha copiado en varios días (p. ej. Lu-Vi) o un solo tiempo de conexión
- Pulsar MENÚ.
- > Seleccionar PROGRAMA, confirmar con OK
- > Seleccionar BORRAR y confirmar con OK
- ▶ Seleccionar CONMUTACION y confirmar con OK
- Aparece LUNES, confirmar con OK
- Seleccionar BORRAR BLOQUE y confirmar con OK
- ▶ Con ▶ BORRAR LUNES, etc., también se pueden borrar días sueltos.

## **Programar impulso**

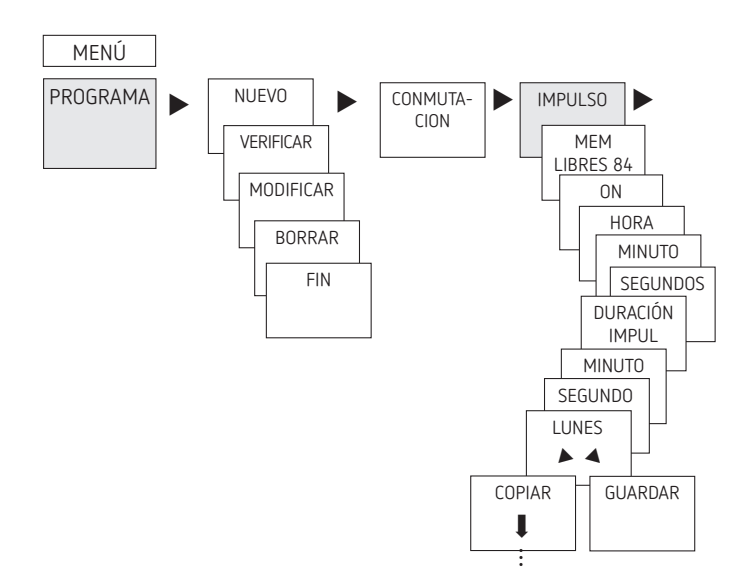

Ejemplo: activar la señal de pausa el lunes a las 8:05 h durante 5 s

- Pulsar MENÚ
- Seleccionar PROGRAMA y confirmar con OK
- ▶ Seleccionar NUEVO y confirmar con OK
- ▶ Seleccionar IMPULSO con ▶ y confirmar con OK
- > Seleccionar ON y confirmar con OK
- $\triangleright$  Introducir la hora, los minutos y los segundos (8:05) con las teclas + o – y confirmar con OK
- Introducir la duración del impulso en minutos y segundos  $(5 s)$  con las teclas + o – y confirmar con OK. Aparece LUNES.
- Seleccionar el día y confirmar con OK
- ▶ Seleccionar COPIAR o GUARDAR
- $\triangleright$  Para guardar, pulsar  $\triangleright$  y confirmar con OK
- Para copiar, pulsar OK

## **Programar ciclo**

Además de tiempos de conexión y desconexión (tiempo de conexión) e impulsos breves (impulso), también se pueden programar tiempos de ciclo (ciclo). La duración de impulso (y la pausa de impulso) está limitada a 17 h, 59 min, 59 s

LPor tiempos de ciclo se entienden funciones temporales que se repiten de forma cíclica como controles de ventilador, instalaciones de descarga de urinarios, etc.

Ejemplo: conectar la descarga de agua el lunes de 8:00 a 20:30 h cada 15 min durante 20 s (conexión 8:00:00– 8:00:20; conexión 8:15:00–8:15:20; conexión 8:30:00– 8:30:20, etc.)

Programación del ciclo:

- •Inicio del ciclo: lunes a las 8:00 <sup>h</sup>
- •Duración de impulso: 20 <sup>s</sup>
- •Duración de pausa (pausa): 14 min y 40 <sup>s</sup>
- •Fin del ciclo: lunes a las 20:30 <sup>h</sup>
- LTener en cuenta el número máximo de ciclos de conmutación eléctrica al utilizar la función «Ciclo».

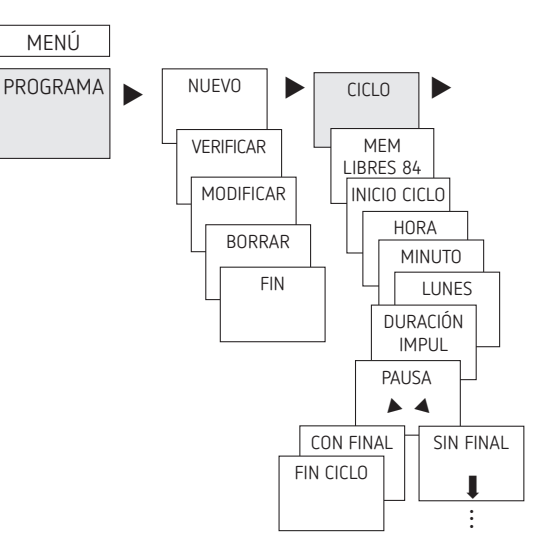

- Pulsar MENÚ
- Seleccionar PROGRAMA y confirmar con OK
- > Seleccionar NUEVO y confirmar con OK
- ▶ Seleccionar CICLO con ▶ y confirmar con OK
- Aparece INICIO CICLO, confirmar con OK
- Introducir la hora, los minutos y el día (8:00 h lunes) con las teclas + o – y confirmar con OK
- Introducir la DURACIÓN IMPUL (20 s) y confirmar con OK
- Introducir la PAUSA del impulso (14 min y 40 s) y confirmar con OK
- > Seleccionar CON FINAL y confirmar con OK
- Aparece FIN CICLO, confirmar con OK
- Introducir los tiempos de finalización del ciclo (20:30 h) y confirmar con OK

## **Ajustar la función de vacaciones**

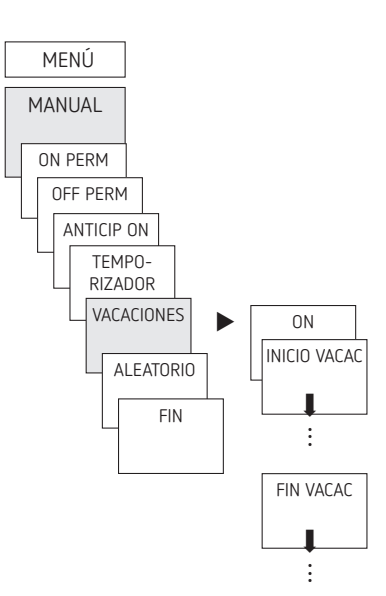

- Pulsar MENÚ
- ▶ Seleccionar MANUAL, confirmar con OK
- Seleccionar VACACIONES, confirmar con OK
- Seleccionar ON, confirmar con OK
- ▶ Seleccionar COMIENZO VACACIONES, confirmar con OK
- Introducir AÑO, MES, DÍA, HORA y confirmar con ok
- ▶ Seleccionar FIN VACACIONES, confirmar con OK
- Introducir AÑO, MES, DÍA, HORA y confirmar con ok

## **Activar código PIN**

El código PIN se configura con ayuda del menú en OPCIONES.

- LSi ha perdido el código PIN, llame al Servicio de Atención al Cliente de Theben.
- LTenga preparado el número de serie.

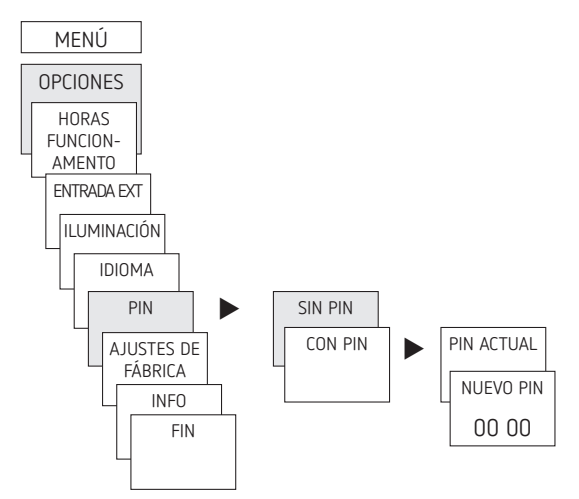

## **Recepción de la señal horaria con antena adecuada top RC-DCF**

- LPreste atención a las observaciones del manual de instrucciones de la antena top2 RC-DCF.
- LEl reloj conmutador se puede sincronizar automáticamente mediate una señal-DCF a través de la conexión de la antena top2 RC-DCF
- LTras la conexión a la red o el reinicio se produce un cambio en las indicaciones automáticas, una vez la señal DCF ha sido recibida.

Una vez efectuada la sincronización correctamente, se puede modificar la zona horaria en el menú FECH/HORA:

 Corregir en el menú HORA (indicación: CAMBIAR HORA) la hora local válida (zona horaria).

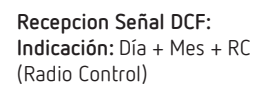

**No hay conexión a la antena: Indicación:** p.ej. 24 11 07

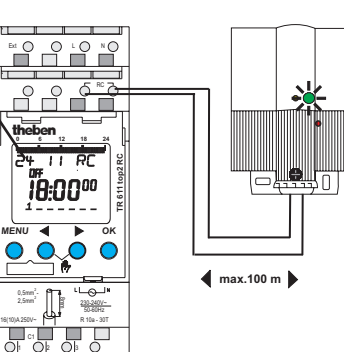

## **Ajustar conexión manual o permanente**

La conexión manual o permanente se puede ajustar mediante menús

en MANUAL o (en la indicación automática) mediante una combinación de teclas (ver ilustración).

- •Conexión manual: Inversión del estado del canal hasta la siguiente conexión automática o programada.
- •Conexión permanente:

Mientras una conexión permanente esté activada (conectada o desconectada), los tiempos de conexión programados no funcionan.

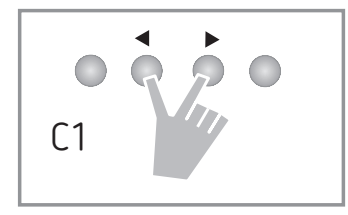

#### **Activar la conexión manual**

Pulsar brevemente ambas teclas al mismo tiempo

#### **Activar la conexión permanente**

Pulsar ambas teclas al mismo tiempo durante 2 segundos

#### **Desactivar la conexión manual/permanente**

Pulsar las dos teclas al mismo tiempo

## **Configurar entrada externa**

Para cada canal se puede configurar una ENTRADA EXTERNA (ver figura) con diferentes funciones.

Se pueden seleccionar 3 submenús: desactivado, (función de) pulsador, (función de) interruptor

- •DESACTIVADO: la entrada externa no tiene ninguna función
- •PULSADOR: se puede seleccionar manual (conexión manual), temporizador (temporizador de cuenta atrás)
- •INTERRUPTOR: se puede seleccionar conexión permanente, desconexión permanente
- LSi se activa una función mediante un pulsador o interruptor externo, aparece EXTERNO en la pantalla.

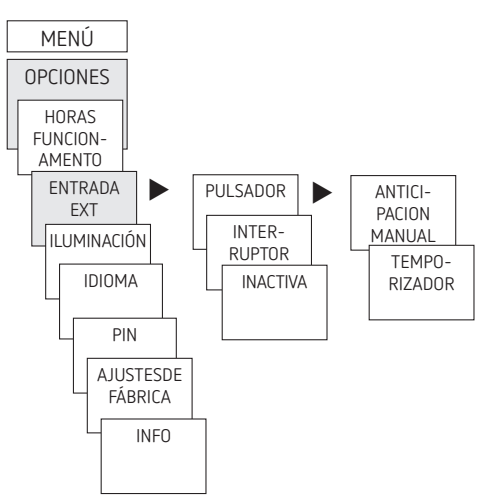

▶ Pulsar MENÚ, seleccionar ENTRADA EXT con ▶ y seguir las indicaciones de pantalla

## **Contador de horas de funcionamiento**

Las horas de funcionamiento del canal (relé) se muestran y se borran en el menú OPCIONES. Si se sobrepasan las horas de funcionamiento del valor establecido en el menú de servicio,se muestran en el display SERVICIO. Ejemplo: cambio de una lámpara tras 5 000 h.

 Borrar horas de funcionamiento o aumentar el valor ajustado en los parámetros de servicio (p.ej. a 10 000 h)

## **Usar la tarjeta de memoria OBELISK top2**

Todas las funciones se pueden ajustar también en el PC con el software OBELISK y transmitir al aparato con la tarjeta de memoria.

- Insertar la tarjeta de memoria en el reloj programador.
- Consultar/introducir los tiempos de conexión y los ajustes del aparato guardados en el reloj programador o iniciar el programa Obelisk
- Tras efectuar la copia, etc., extraer la tarjeta de memoria
- $\sqrt{N}$  No exponer a cargas mecánicas o suciedad al guardarla/ transportarla
- LEl Software de PC OBELISK top2 disponible en www.theben.de

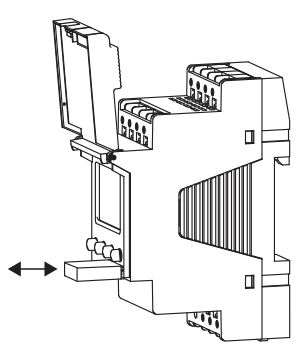

#### **Copiar OBELISK → RELOJ**

Copia el programa de conexión y, opcionalmente, todos los ajustes del reloj programador (p. ej. entrada externa, formato de hora, etc.) de la tarjeta de memoria al reloj programador.

#### **Copiar RELOJ →OBELISK**

Copia todos los programas de conexión y ajustes del reloj programador a la tarjeta de memoria.

#### **Iniciar programa OBELISK**

Se aplican los tiempos de conexión que están guardados en la tarjeta de memoria.

Cuando se retira la tarjeta de memoria, se vuelven a activar los tiempos de conexión del reloj programador.

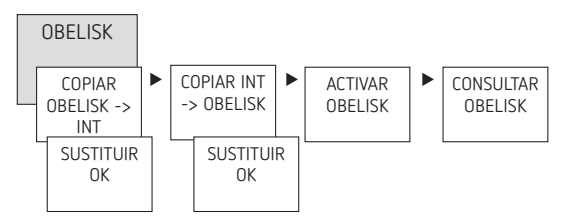

#### **Resetear el reloj programador**

- Pulsar las 4 teclas al mismo tiempo
	- $\rightarrow$  Ahora tiene la posibilidad de elegir entre CONSERVAR PROGRAMA y BORRAR PROGRAMA

# **6. Datos técnicos**

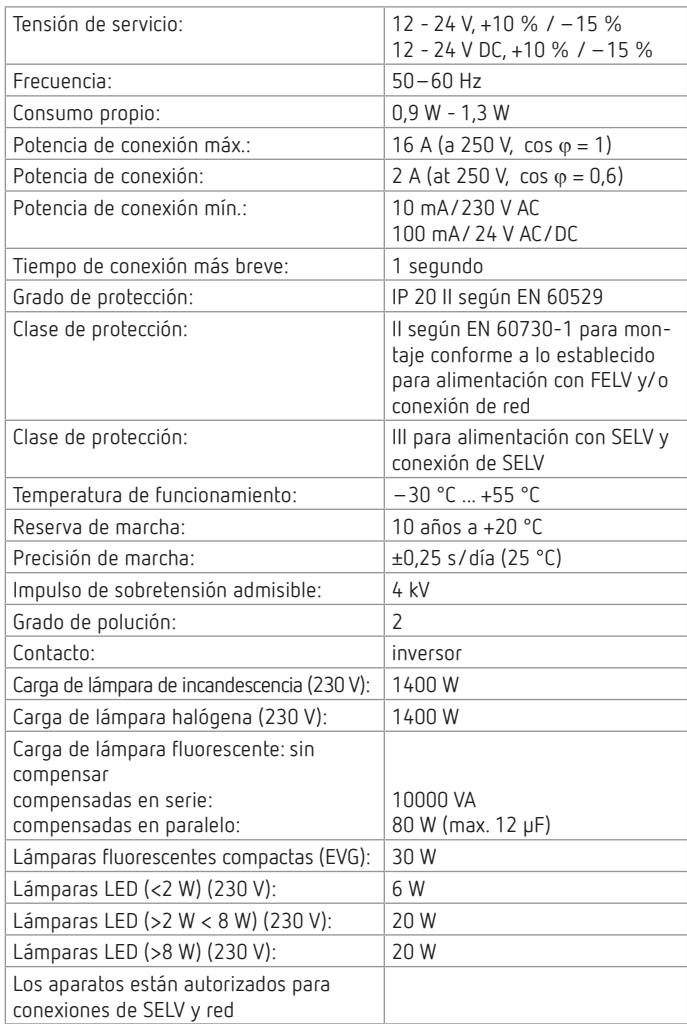

# **7. Contacto**

Theben AG Hohenbergstr. 32 72401 Haigerloch ALEMANIA Tel. +49 7474 692-0 Fax +49 7474 692-150

#### **Línea de atención telefónica**

Tel. +49 7474 692-369 hotline@theben.de **Direcciones, teléfonos, etc. www.theben.de**